## 代码集成-配置

您会在您的软件开发过程中使用许多不同的工具,而且您可以将它们与JIRA集成,在您的整个开发周期中追踪问题:

您最近在使用其它的错误追踪器或尝试过JIRA以外的其它产品吗?参[见JIRA如何赢得竞争。](http://www.atlassian.com/software/jira/importer-migrations)如果您正在考虑替换IBM Rational Clearquest,那么我们已经针 对您创建了一些资源。

## [查看它们](http://confluence.atlassian.com/display/ATLAS/JIRA+Cookbook+-+Migration+off+IBM+Rational+ClearQuest)!

创建一个项目和用户

在您能够创建问题以前,您需要创建一个项目来容纳它们。

1. 在"项目"标签下点击"管理",然后点击"项目"。在右上角选择"添加项目"。

2. 项目关键字就是问题的简短前缀: 'ABC-123'。注意这以后就不能修改了。

您可[以将数据从另一个问题跟踪软件导入JIRA中](http://www.atlassian.com/software/jira/importer-migrations)。 点击 [这里了](http://confluence.atlassian.com/display/JIRA/Migrating+from+Other+Issue+Trackers)解。

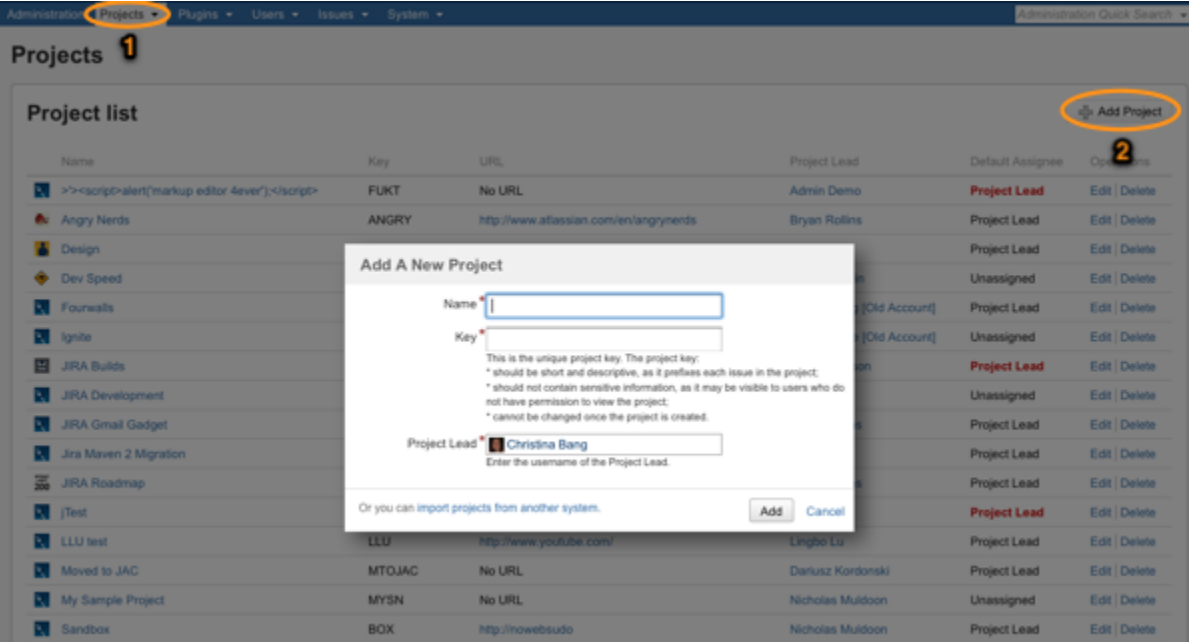

除非您只学习JIRA,否则您应该从将其它的用户添加到您的实例中开始。

- 1. 从"管理"选择用户,然后添加用户。
- 2. 找到新用户然后在最右列中点击"组"链接。
- 3. 为这个新用户选择合适的组:
- 'jira-users' (JIRA用户) 可以创建和编辑问题
- 'jira-developers' (JIRA开发人员) 可以针对问题创建、编辑和记录工作 (耗费的时间)
- 'jira-administrators' (JIRA管理员) 可以完全访问管理
- 注意:这是简单的缺省设置——您可以以后修改它们。

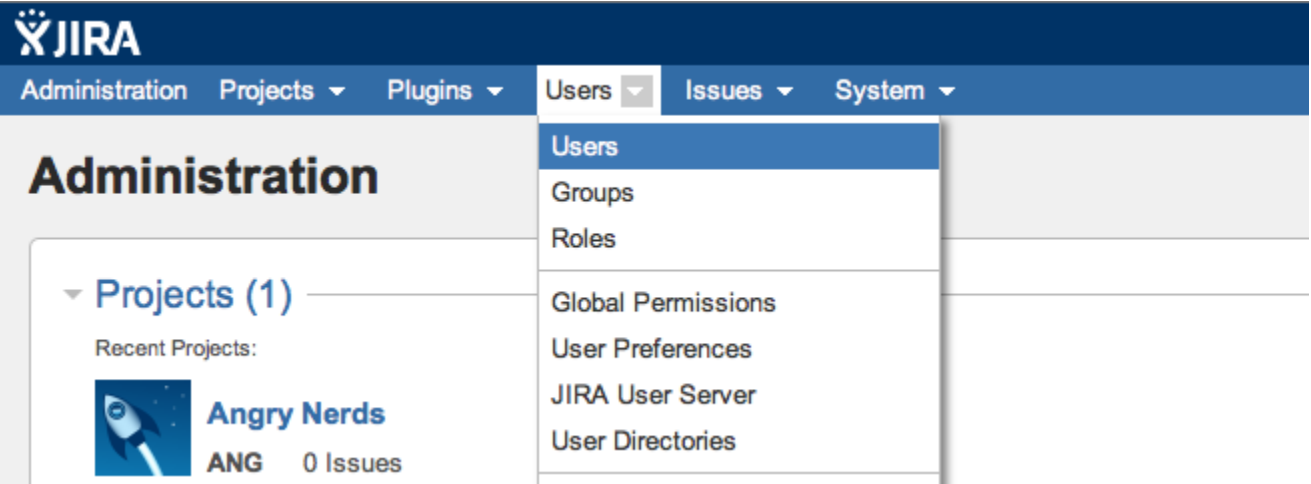

文档: Defining a Project (定义一个项目), Managing Users (管理用户)

可以通过这段2分钟的视频了解项目、问题和工作流是如何结合在一起的.

## 版本控制

连接到一个Bitbucket、GitHub或 Subversion 库。

[Bitbucket是](http://bitbucket.org/)一个代码托管网站,用于两个分布式版本控制系统 (DVCS) — Mercurial和Git — 可以使[用Bitbucket Connector\(](https://plugins.atlassian.com/plugin/details/311676)Bitbucket连接器)与JIRA无缝

连接。现在开始使用Bitbucket ,并观看这个关于Bitbucket 如何与JIRA集成的视频!

文档: Bitbucket Connector Installation Guide (Bitbucket 连接器安装指南)

[GitHub是](https://github.com/)另一个用于Git的代码托管网站。通过[GitHub Connector,](https://plugins.atlassian.com/plugin/details/335252)您可以将GitHub库与JIRA链接。

## 配置IDE (集成开发环境) 连接器

为了记录过程并了解您的项目的最新信息而切换工具很麻烦。相反,当修改、创建、更新和评论问题时,以及查看Bamboo构建信息时,使用Atlassian IDE [Connectors](http://www.atlassian.com/software/ide-connectors/overview)(Atlassian集成开发环境连接器)接收通知——都来自于您的IDE(集成开发环境)。

这是用于Eclipse、IntelliJ IDEA和Visual Studio的连接器,而且您很快就能完成一个设置。

文档: Atlassian IDE Connectors (Atlassian IDE连接器)

查看 Eclipse 和IntelliJ连接器概览: